# Rock and Roll

Prvá aplikácia, úvod do programovania Android aplikácie v Jave.

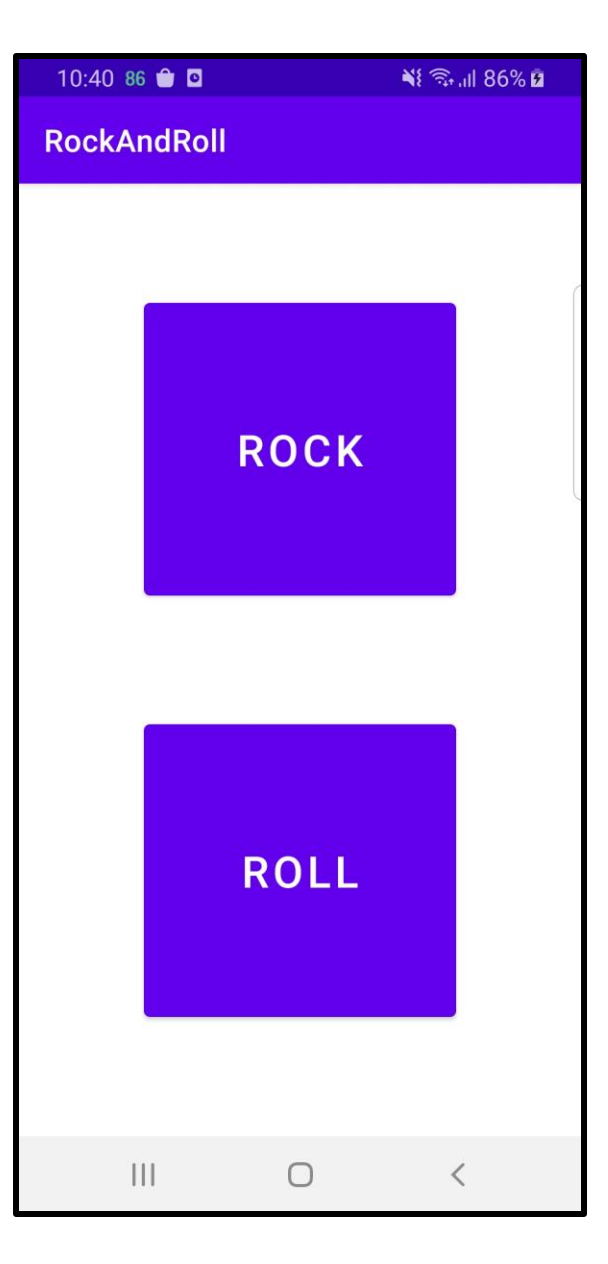

## O čom by boli úvodné slajdy

- História Androidu
- Podiel na trhu
- Štatistika: Koľko telefónov je na svete
- Dalvik (optimalizovaný virtuálny stroj)
- Rôzne verzie SDK
- Pohľad do útrob až k linux kernelu a možnosti písať kód aj v C++
- Kotlin vs. Java
- Publikovanie na Google Play
- APK, podpis aplikácie

### Verzie SDK

- Snaha Androidu o **kompatibilitu** (aj forward nie len spätnú)
- min <= target <= compile
- **CompileSdkVersion** použité pri kompilácii, odporúča sa najnovšia verzia, zmena neovplyvní správanie aplikácie za behu
- **MinSdkVersion** minimálne požiadavka overovaná Google Play
- **TargetSdkVersion** voči akej verzii je appka testovaná. Ak je API na zariadení väčšie, Android môže spustiť *compatibility behavior*
- Ideálne: min (lowest possible) <= target == compile (latest SDK)

# Štruktúra projektu

#### • **manifest**

- xml súbor, základné nastavenia projektu
- definuje, ktorá aktivita je pri spustení

#### • **res**

- resources xml alebo iné (png a pod.)
- layout rozloženie widgetov v aktivite
- values stringy, štýly, farby ...

#### • **java**

• zdrojové kódy

### #1 Layout- pridávanie tlačidiel

- Preskúmať existujúci **TextView** *Hello world* a vymazať ho
- Pridať nový **Button** a nastaviť vhodné atribúty (rozmery, constraints, text)
- Druhý **Button** a spoločné uchytenie potrebné ID
- Vložiť text do **strings.xml**

### Button widget

#### • **ConstraintLayout**

- vyžaduje constraints uchytenie k niečomu (okraj obrazovky/rodiča)
- veľkosť tlačidla 200dp, veľkosť textu 28sp
	- **px** pixel (rôzna veľkosť na rôznych zariadeniach)
	- **dp** density-independent pixel
	- **sp** scale-independent pixel
- **onClick** obslužná metóda
- text string vyextrahovaný do **/res/strings.xml**

### #2 Prepojenie XML a Java kódu

- button **ROLL**
- pridať **onClick** metódu v XML
- v Jave vytiahnúť referenciu na **Button** cez **findViewById**
- implementovať metódu v Jave nastaviť príslušný text s náhodným číslom

### Metóda onClick

- **android:onClick="roll"**
	- definované v layoute
- **public void roll(View view) { }**
	- definované v aktivite
- musia mať zhodný názov
- metóda musí byť public a bez návratového typu
- metóda má iba 1 parameter View na ktorý sa kliklo
- **DEPRECATED od API 31**  náhrada **OnClickListener**

## Prepojenie layoutu a aktivity

- Layout
	- widget má ID **@+id/buttonRoll**
	- @ hovorí, že ide o referenciu
	- + určuje, že sa vytvára nová referencia
- Aktivita
	- **findViewById(R.id.buttonRoll)**
	- ID sa získa cez triedu R
	- button setText
		- v onClick metóde
		- parameter **String** nastaví text
		- parameter **int** ID stringu z /res/strings.xml
- Triedy (**R.id, R.string, R.layout ...**) generované automaticky pri buildovaní projektu
- **public static final int** premenné
- Manažment resources
	- Jazykové verzie
	- Konfigurácie šírka obrazovky, natočenie...

### #3 Resources a životný cyklus aktivity

- vložíme nejaký mp3 súbor do **/res/raw** ak to nie je vytvorené, tak klikneme na res: **New->Android Resource Directory** a vytvoríme raw folder
- **Media Player** poctivá práca s tým je komplikovanejšia. Kde pôjdu jednotlivé metódy create, start a release?
- vyskúšajme logovanie a sledujme životný cyklus aktivity

### Resources - zvuk

- umiestnime do **/res/raw**
- inicializácia v **onResume**
	- **MediaPlayer.create(this, R.raw.sound);**
- odpojenie v **onPause**
	- **mediaPlayer.release();**
- spustenie prehrávania v **onClick** metóde
	- **mediaPlayer.start();**

### Logovanie

- Logcat (okno v Android Studio) zobrazuje logy
- verbose, debug, info, warn, error, assert
- **Log.d(tag, message)**
- Tipy:
	- **if (BuildConfig.DEBUG)**  debug verzia aplikácie
	- **getClass().getName()** názov triedy ako tag
	- filtrovanie správ v logcat
	- logcat screenshot nástroj

## Životný cyklus aktivity

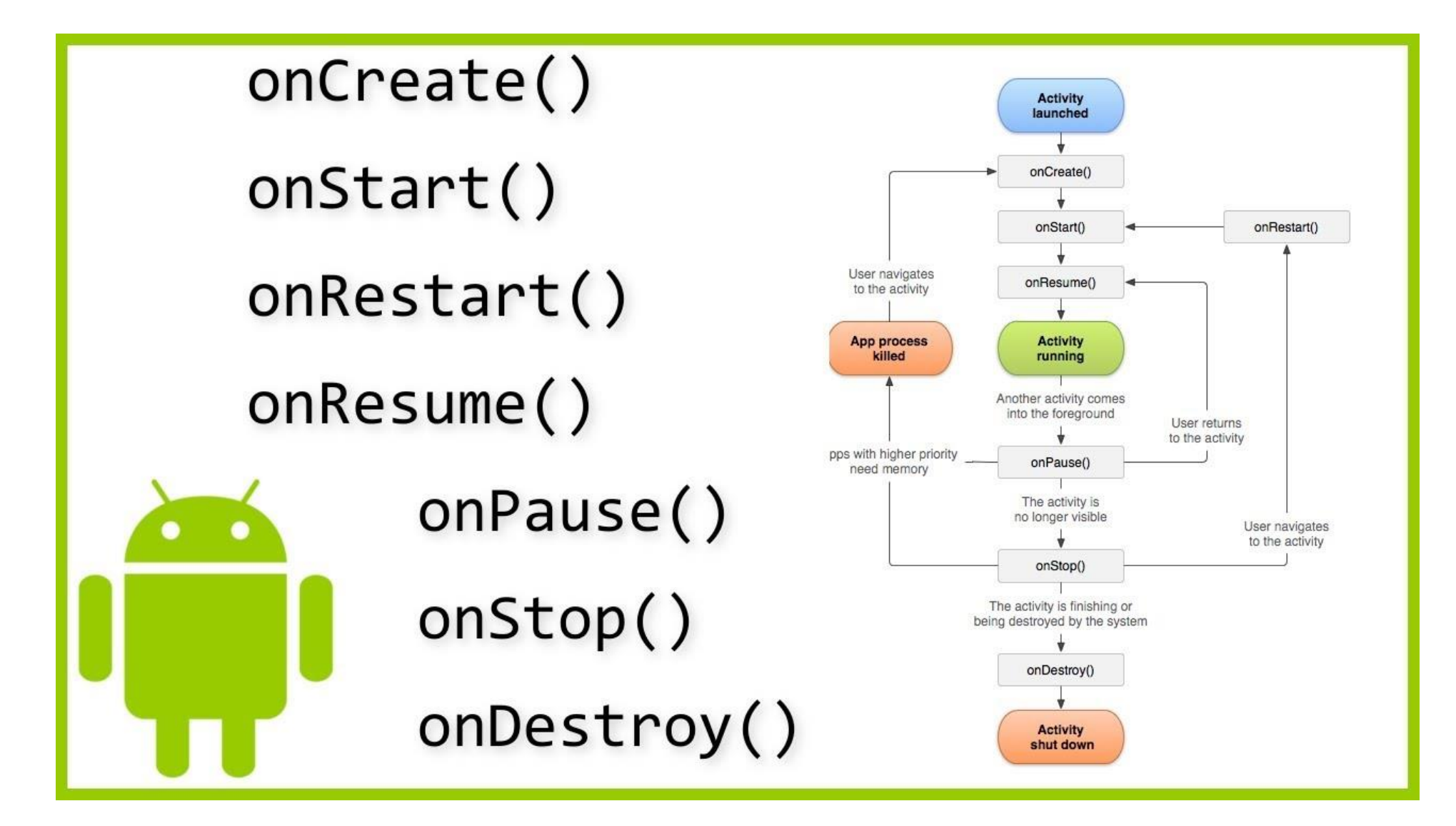

### Gradle

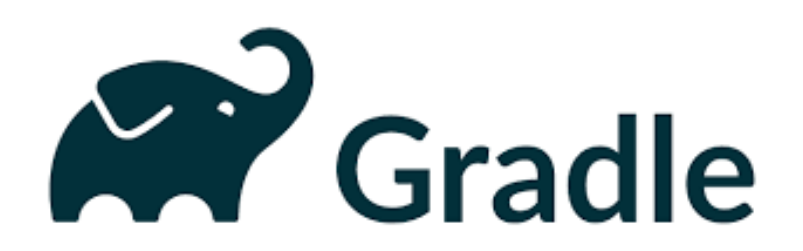

- Beží nezávisle od Android studia dá sa buildovať cez príkazový riadok
- Groovy alebo Kotlin
- Android projekt aj cez nastavenia
- **Verzie SDK**
- **Dependencies**
- **Build nastavenia**